WebSphere. Lombardi Edition 7.2

# **UNIX Process Center**

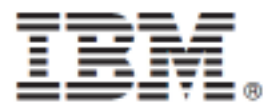

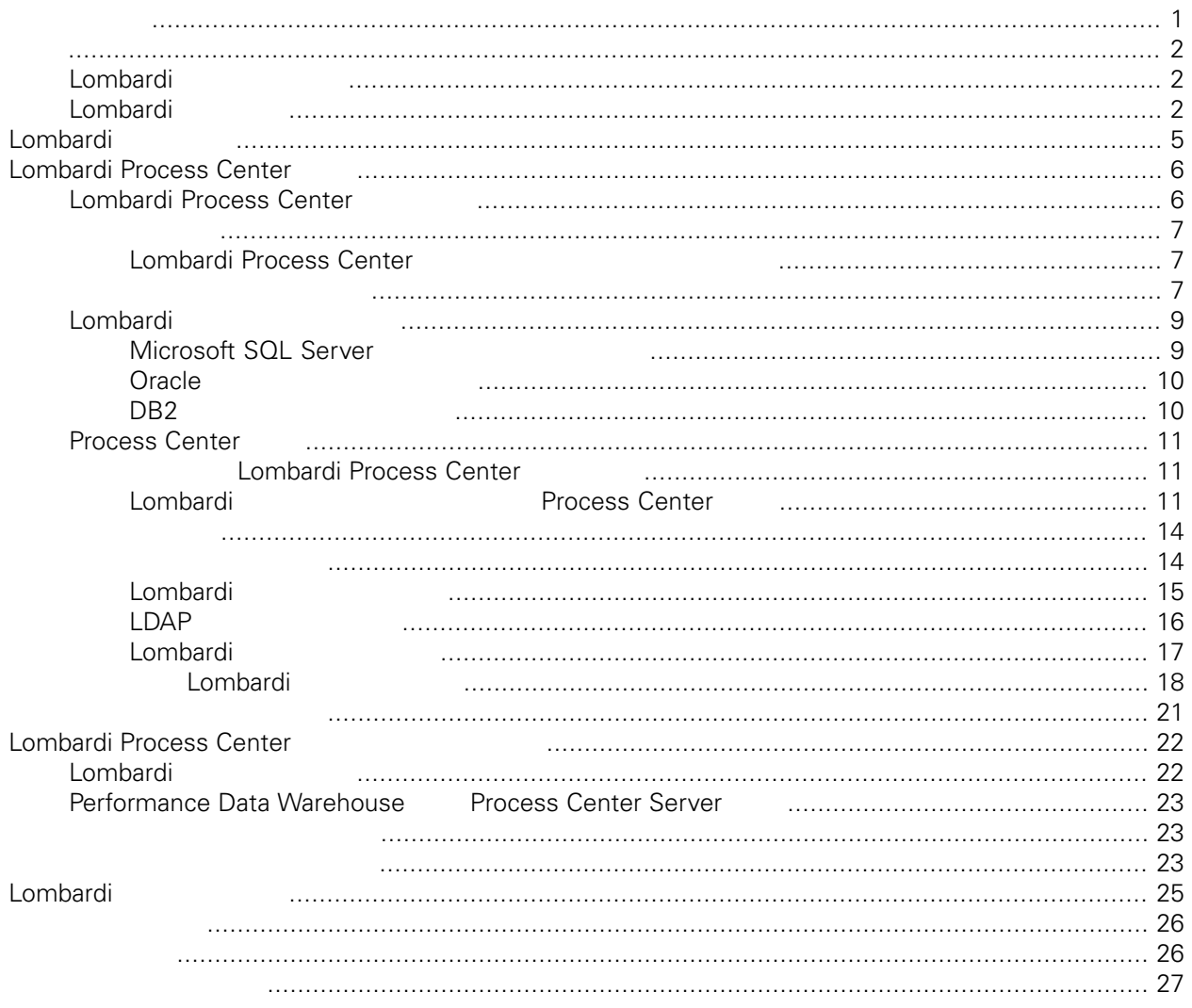

#### **© Copyright International Business Machines Corporation 2010. All Rights Reserved.**

<span id="page-2-0"></span>정보 지원되는 제품을 사용하기 전에 [주의사항](#page-27-1) 일반 정보를 읽으십시오.

IBM WebSphere Lombardi Edition 7.2.0 Licensed Materials - Property of IBM. U. S. Government Users Restricted Rights - Use, duplication, or disclosure restricted by GSA ADP Schedule Contract with IBM Corp.

<span id="page-3-0"></span>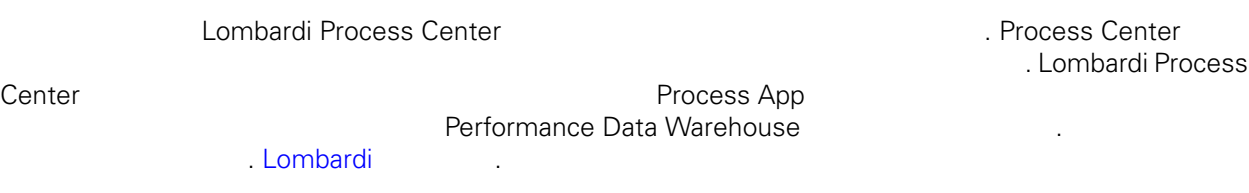

# <span id="page-3-1"></span>Lombardi

IBM® WebSphere® Lombardi Edition the case and the case of the case of the case of the case of the case of the c

컴포넌트의 일반적인 구성 형태를 설명합니다.

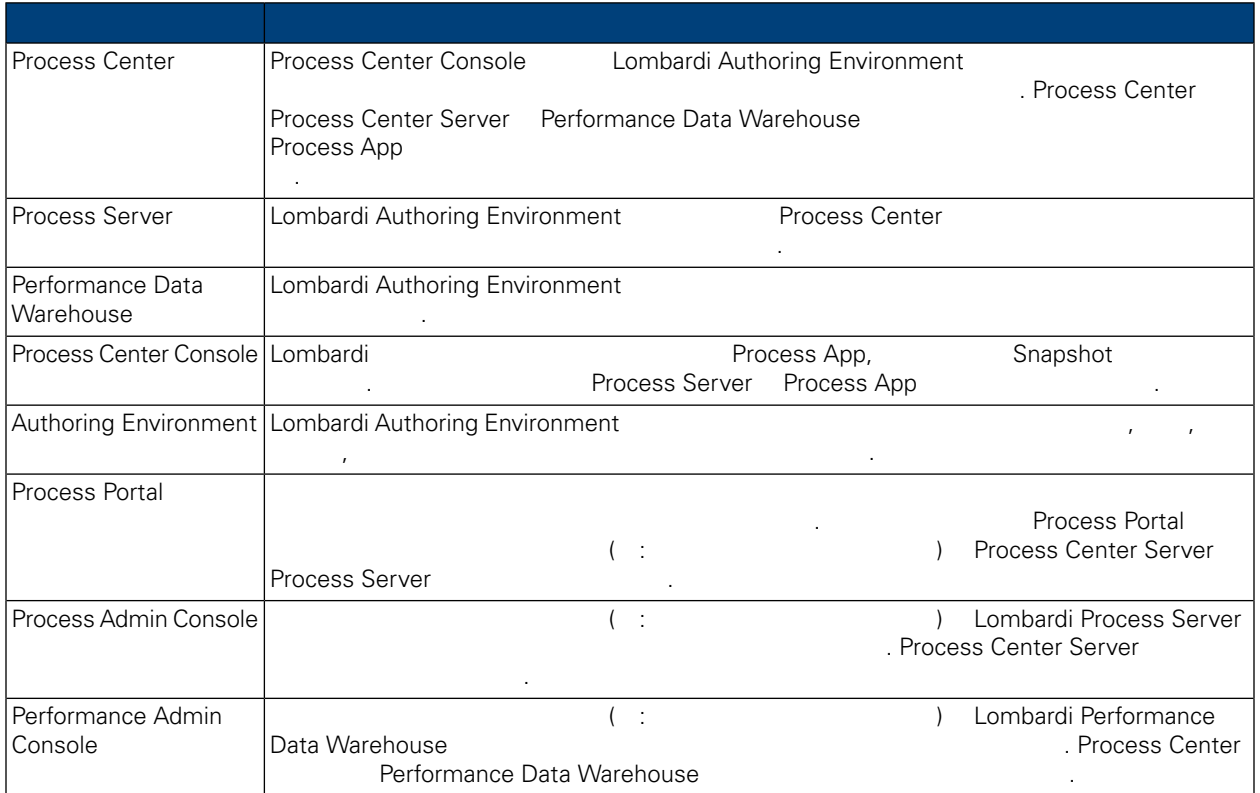

# <span id="page-3-2"></span>Lombardi

IBM WebSphere Lombardi Edition 2012

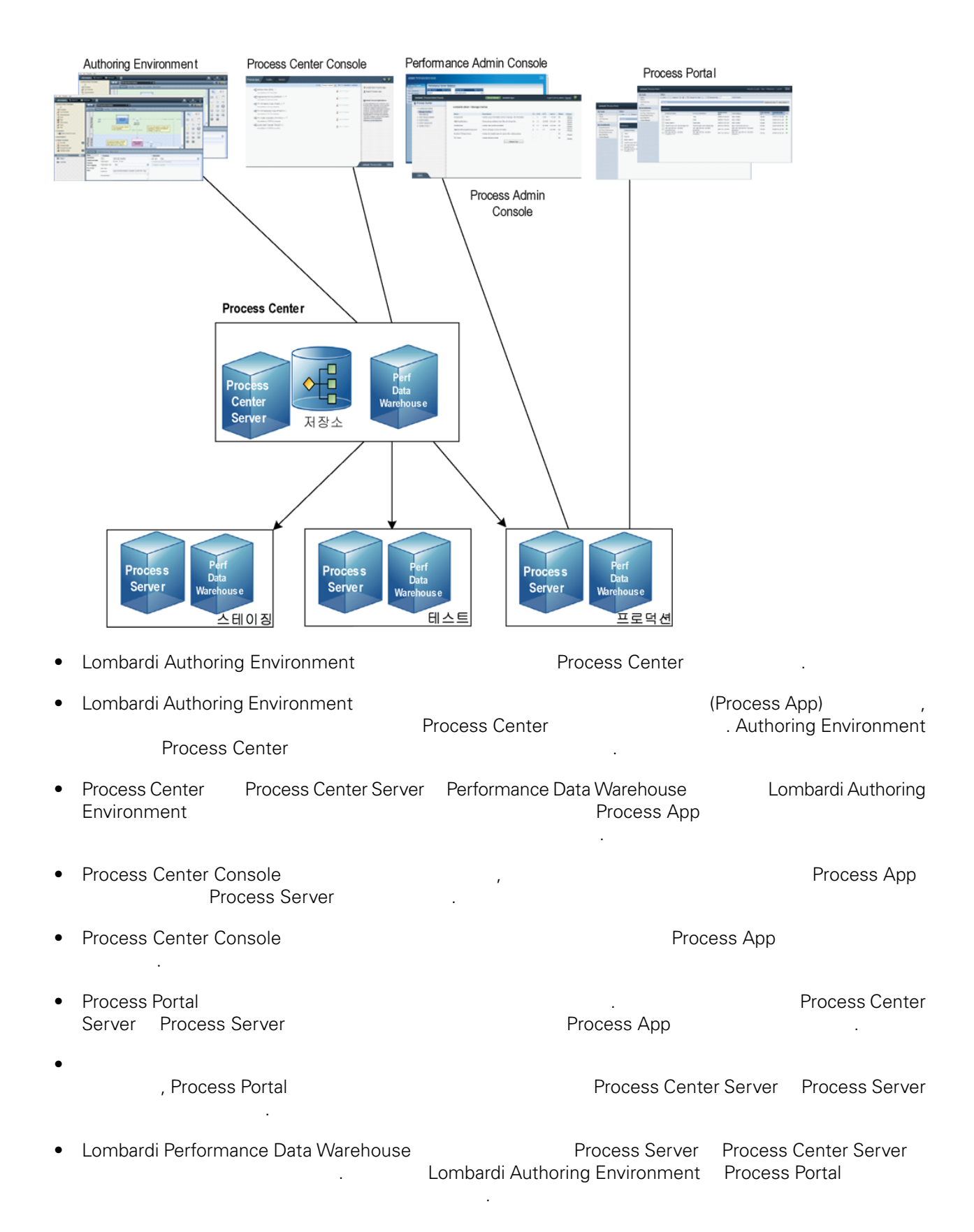

• Process Admin Console Performance Admin Console Lombardi 유지보수할 있습니다.

# <span id="page-6-0"></span>Lombardi

Lombardi Process Center 런타임 환경을 설치하면 Lombardi 설치 프로그램이 WebSphere® Application Server 버전 7.0 설치합니다. 애플리케이션 서버는 기본 보안 권한뿐 아니라 Lombardi 제품 컴포넌

**Lombardi 기능** 

트에 필요한 기본 연결과 컨테이너를 처리합니다.

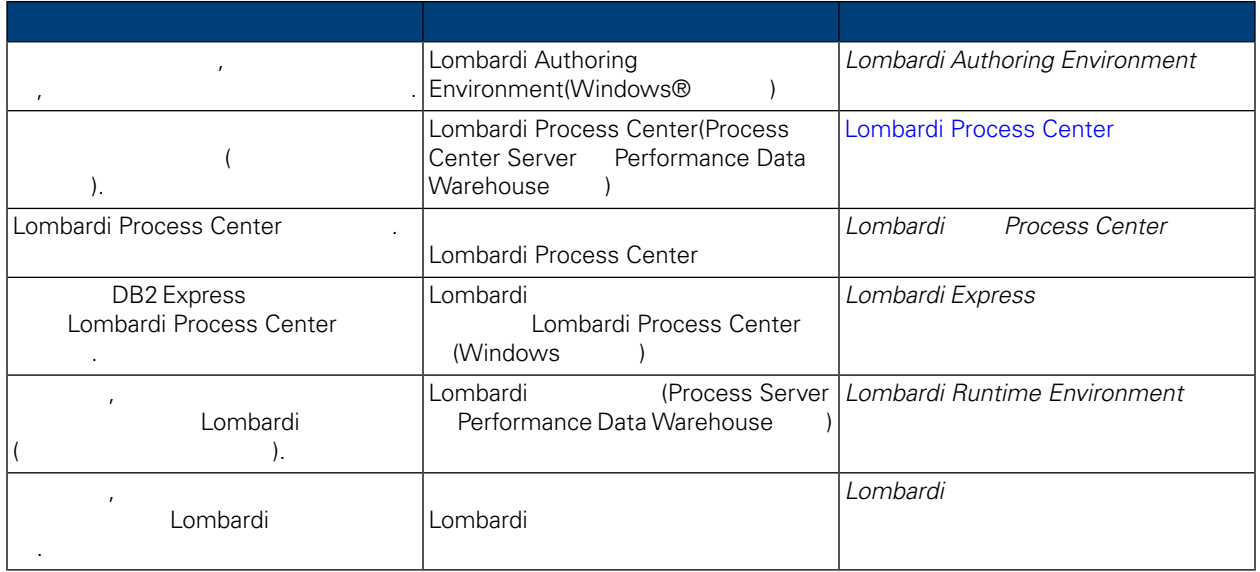

# <span id="page-7-0"></span>**Lombardi Process Center**

Lombardi Process Center 2008 2012 . Process Center [Lombardi](#page-3-1) **Lombardi** 2. Lombardi 2. Lombardi 2. Lombardi 2. Lombardi 2. Lombardi 2. Lombardi 2. Lombardi 2. Lombardi 2. Lombardi 2. Lombardi 2. Lombardi 2. Lombardi 2. Lombardi 2. Lombardi 2. Lombardi 2. Lombardi 2. Lombard

- Process Center Server
- Process Center Console
- Process Admin Console
- Process Portal
- Performance Data Warehouse
- Performance Admin Console

<span id="page-7-1"></span>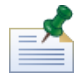

Lombardi Authoring Environment Windows **Windows Windows Lombardi Authoring**  $Environment$ 

# **Lombardi Process Center**

Lombardi Process Center

 $1.$ 

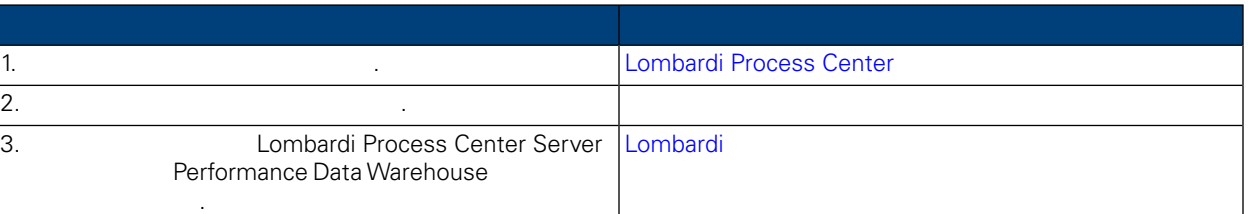

#### $2.$

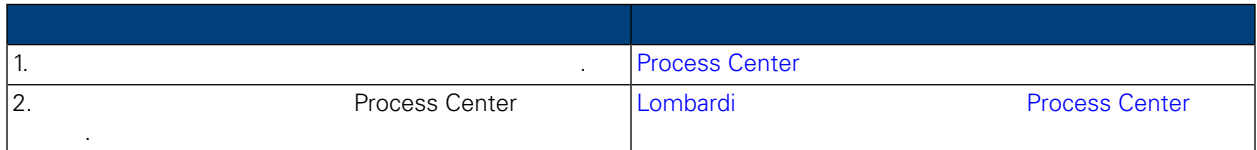

**3.** 설치 구성

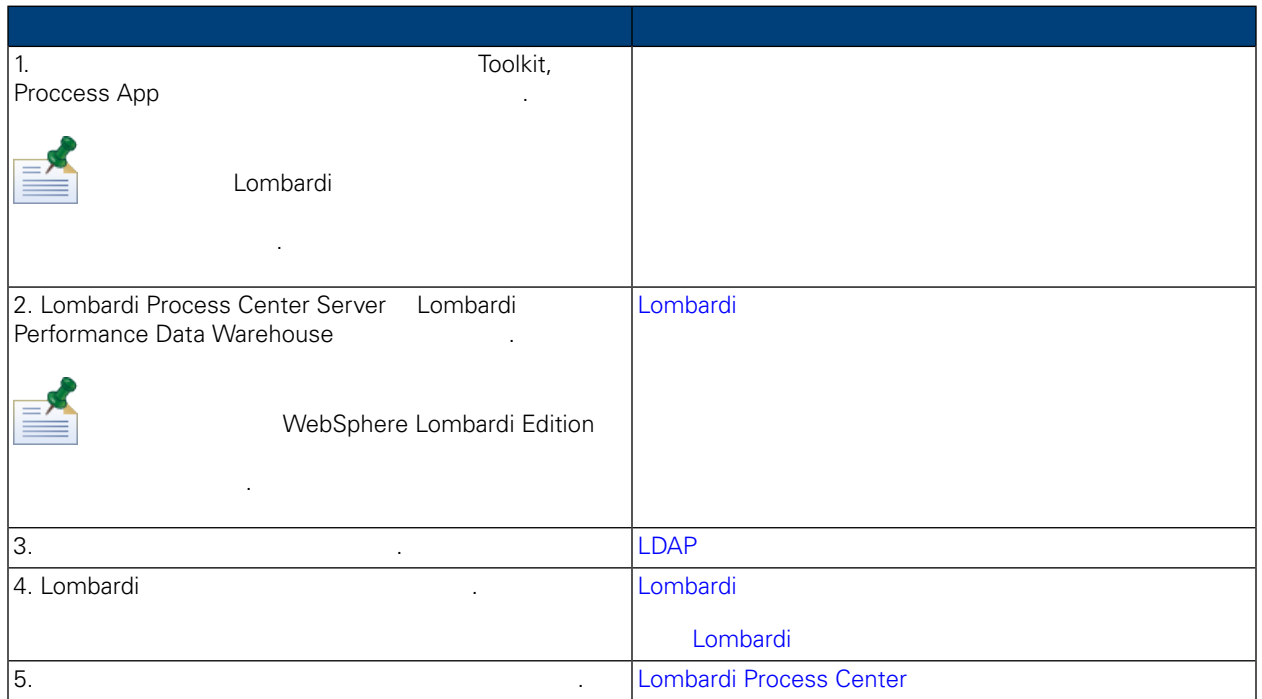

<span id="page-8-1"></span><span id="page-8-0"></span>Lombardi Process Center

## Lombardi Process Center

Lombardi Process Center 2004 Apple 2014 Apple 2014 Apple 24 Apple 24 Apple 24 Apple 24 Apple 24 Apple 24 Apple 24 Apple 24 Apple 24 Apple 24 Apple 24 Apple 24 Apple 24 Apple 24 Apple 24 Apple 24 Apple 24 Apple 24 Apple 24

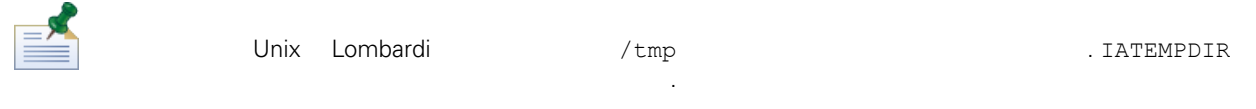

<span id="page-8-2"></span>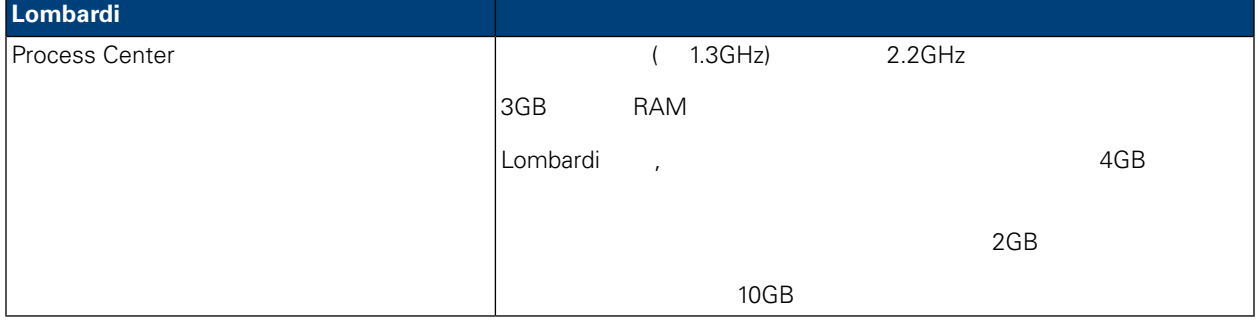

**Lombardi** 서버의 설치를 지원하는 소프트웨어에 대해 설치를 지원하는 소프트웨어에 대해 설치를 지원하는 소프트웨어에 대해 설정합니다.

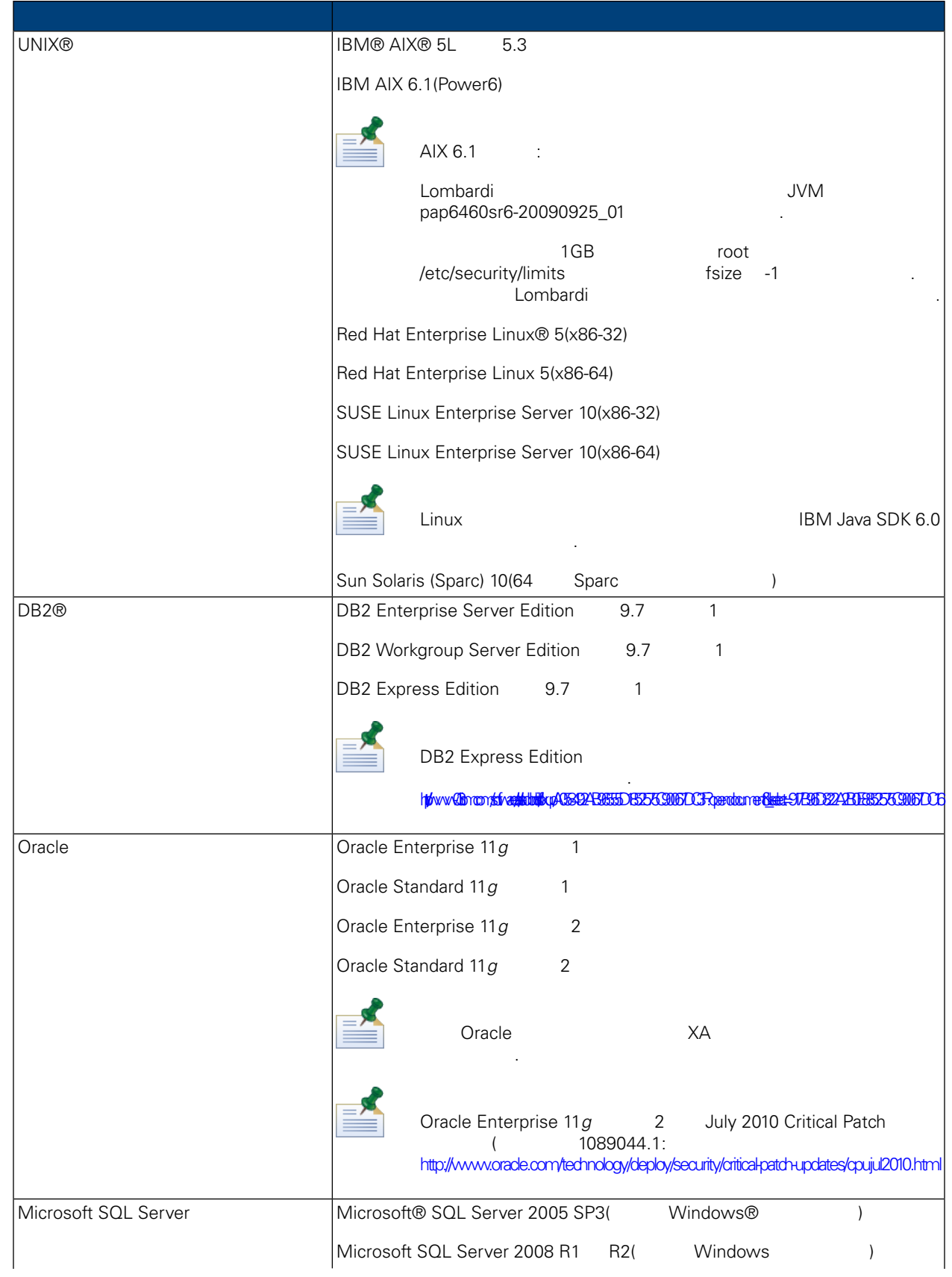

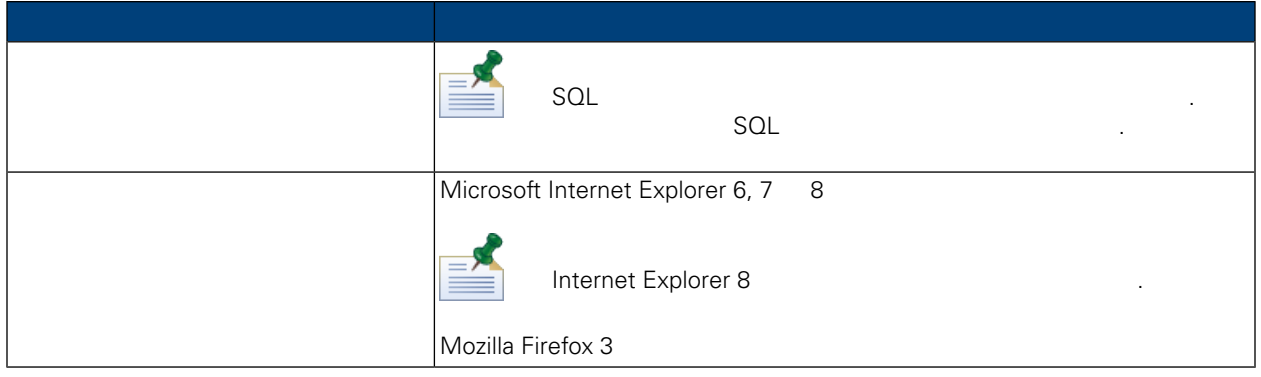

<span id="page-10-0"></span>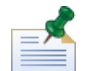

Lombardi Process Center WebSphere Application Server 7.0 (2004)<br>
Lombardi  $L$ ombardi  $\frac{1}{2}$   $\frac{1}{2}$ 

# Lombardi

<span id="page-10-1"></span>Lombardi 설치하기 전에 데이터베이스 서버에 Lombardi Process Center Server 데이터베이스와 Lombardi Performance Data Warehouse Lombardi

# Microsoft SQL Server

**Lombardi** SQL

- 1. **SQL**
- 2.  $>$   $>$   $>$ 사용자 Hombardi 2000 Lombardi 1. (Lombardi 일요합니다. (Lombardi 일요합니다. 2014)  $lombardi$ )

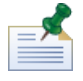

비밀번호 정책은 사용자 이름과 비밀번호에 동일한 값을 사용할 없도록 지정합니다. 데이터베이스 선택 취소하십시오. 로그인 사용자에게 비밀번호 정책을 적용하려는 경우 정책 적용 옵션을 사용하고

- 사용자 이름 값과 다른 값을 지정하십시오.
- 3. Lombardi Process Center Server<br>
twProcessDB 1. Lombardi 2002. Lombardi twProcessDB 터베이스 이름으로 사용합니다.

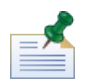

ASCII ASCII EXTERNE TRANSPORT AND PROCESS Center Server 작성해야 합니다. 조사 옵션의 목록은 다음 기사를 참조하십시오.

<http://msdn.microsoft.com/en-us/library/ms144250.aspx>

4. Lombardi Performance Data Warehouse **Drawing Communist Communist Communist** Performance Data Warehouse twPerformanceDB Lombardi 이름을 기본 데이터베이스 이름으로 사용합니다.

<span id="page-11-0"></span>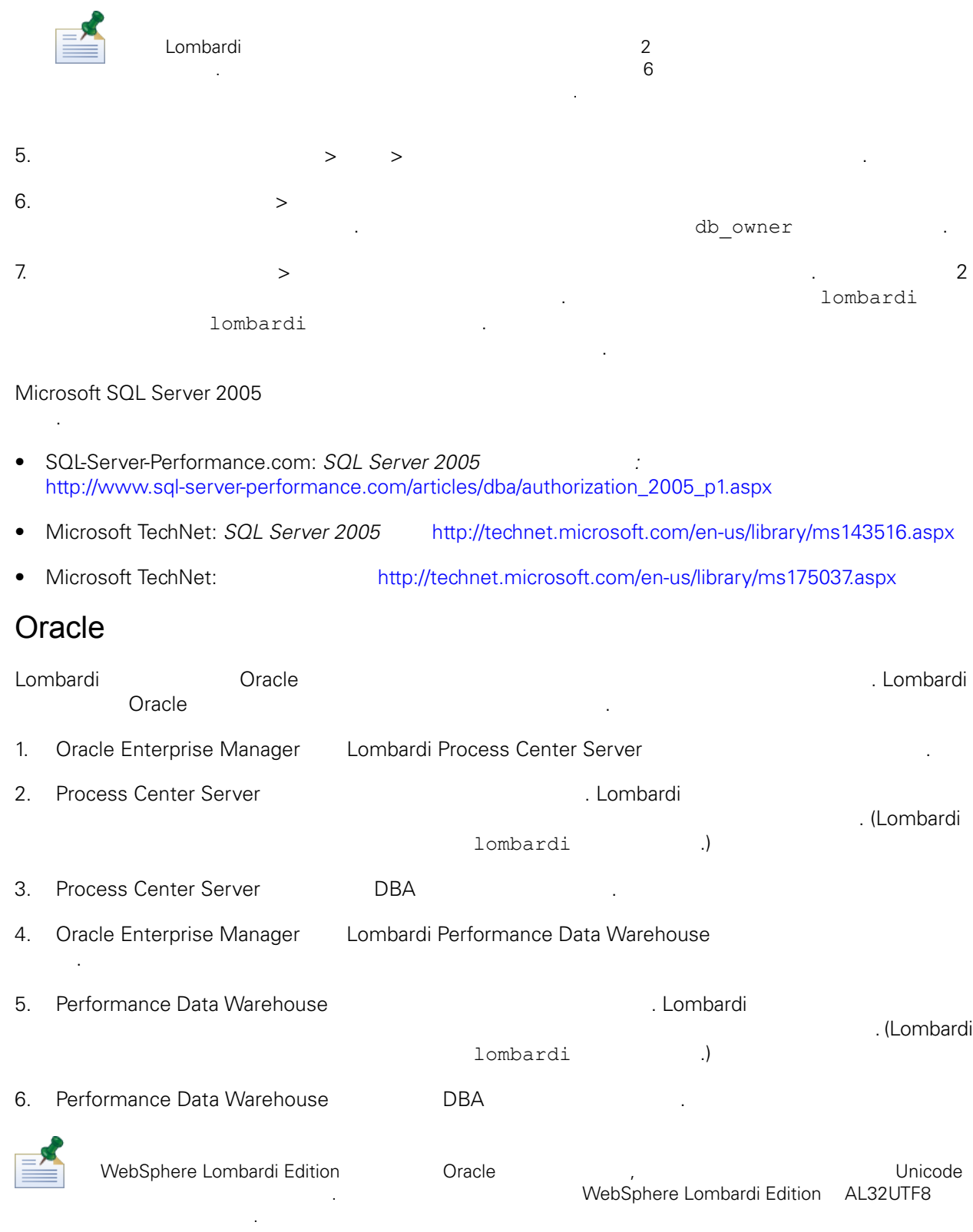

# <span id="page-11-1"></span>DB<sub>2</sub>

IBM DB2  $\blacksquare$ 

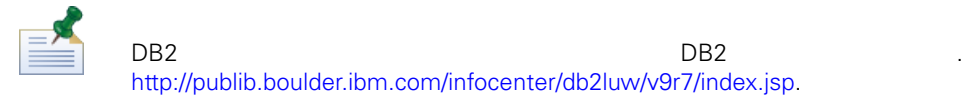

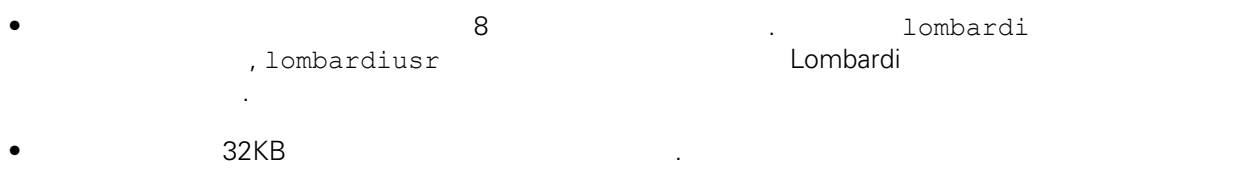

- $\bullet$  , the model  $\bullet$  , the model  $\bullet$  as  $\bullet$  ASCII  $\bullet$ Unicode(UTF-8 )
- 32KB
- $\bullet$  32KB  $\bullet$
- <span id="page-12-0"></span> $\bullet$  32KB  $\bullet$

# **Process Center**

Lombardi Process Center

Lombardi Process Center

### Lombardi Process Center

<span id="page-12-1"></span>명합니다. 지원되는 설치 방법은 아래 표에 나열되어 있습니다.

<span id="page-12-2"></span>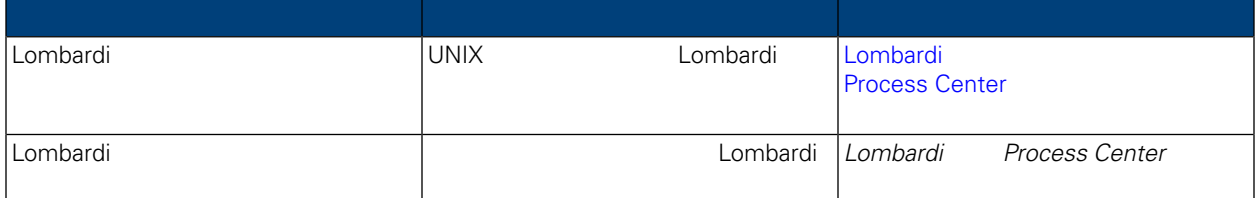

### Lombardi 2000 Process Center

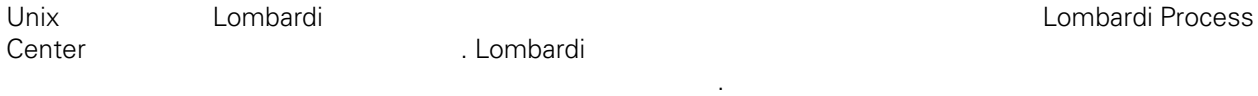

Lombardi Process Center The Lombardi Lombardi Lombardi Lombardi

1. WebSphere Lombardi Edition

적절한 매개변수를 입력하십시오.

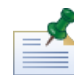

여러 가지 Unix 설치 프로그램을 사용할 있습니다. 복사를 확인하고 사용 중인 운영 체제에 적합한

프로그램을 사용하십시오.

2.  $\frac{1}{1}$  [installer name].bin

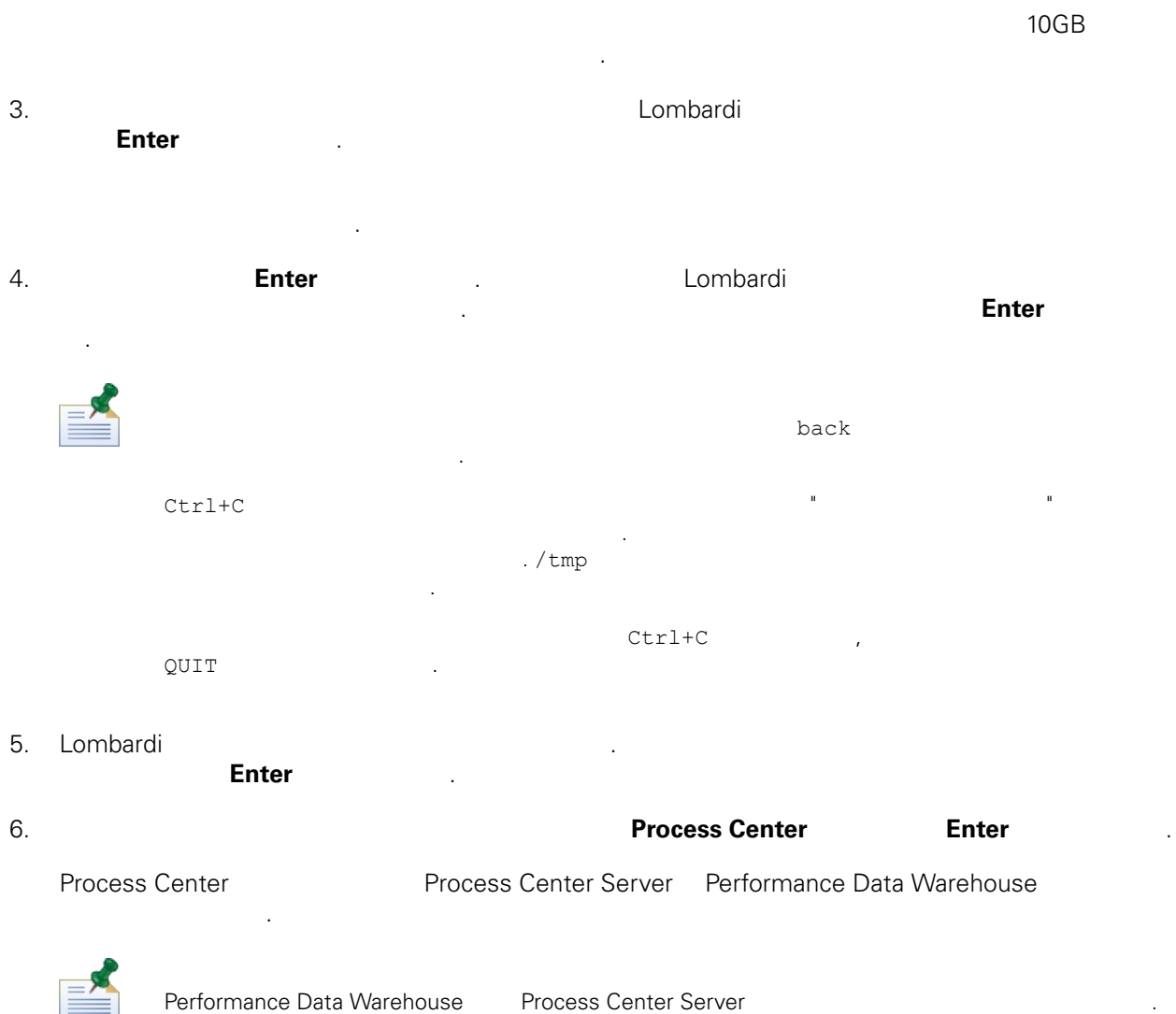

[Performance](#page-24-0) Data Warehouse Process Center Server and Performance Data Warehouse

7. Process Center Server The Process Center Server 설치를 수행할 대상 시스템의 호스트 이름과 포트를 표시합니다. 적절한 정보를 입력한 **Enter**

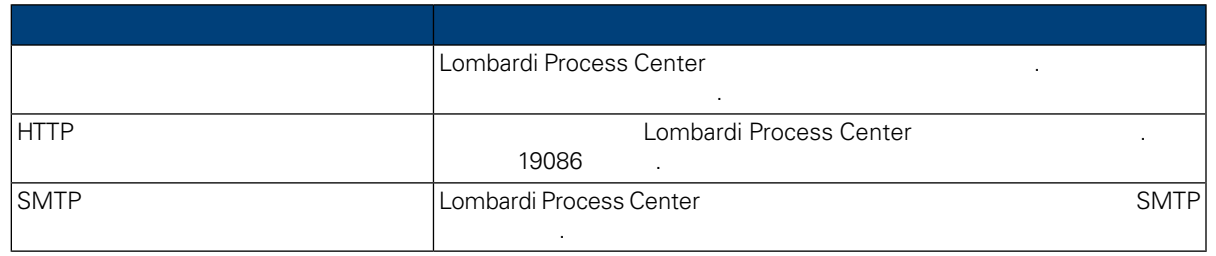

르십시오.

8. Zombardi Moore Expediant Lombardi 2012 - Lombardi 2012 - Moore Annual Annual A

원하는 데이터베이스를 선택한 다음 정보를 입력하십시오.

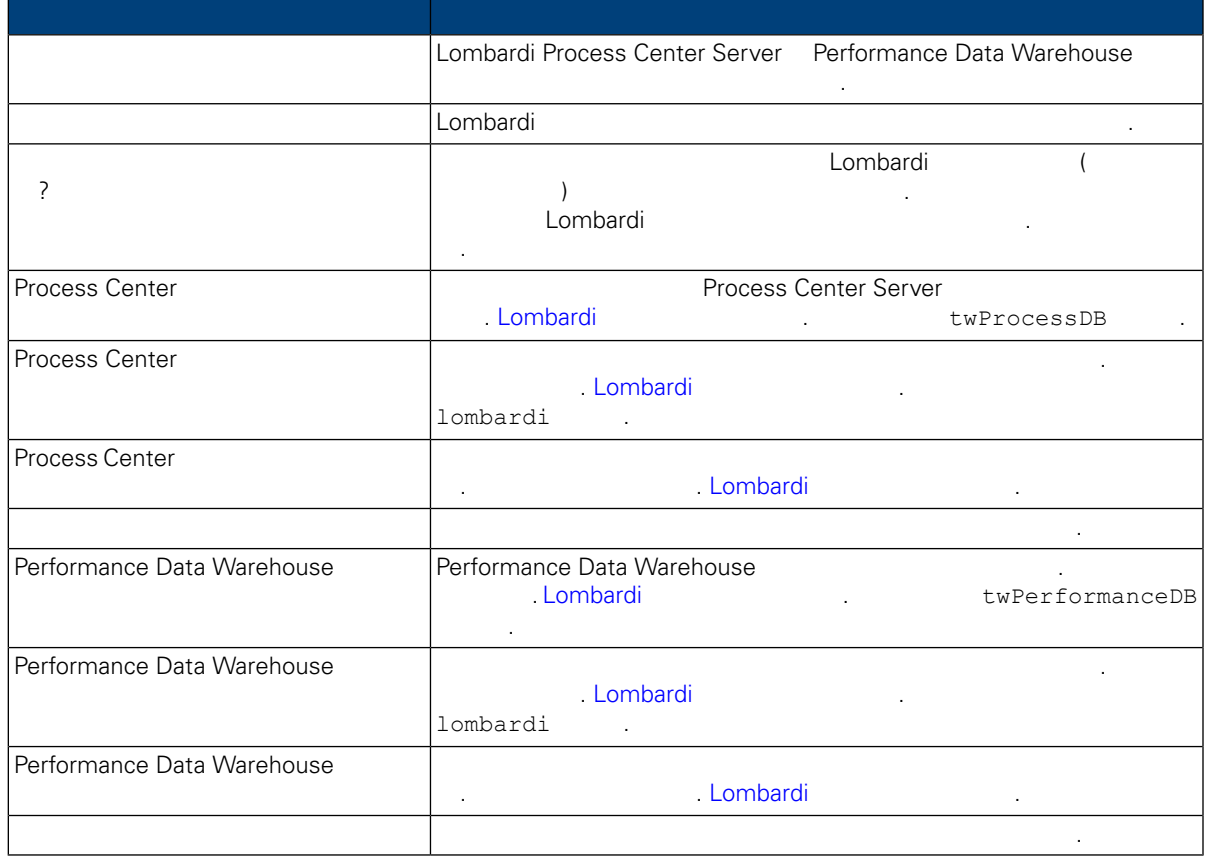

게이터베이스 매개변수를 모두 구성했으면 **Enter** 구성했으면 All

값은 대소문자를 구분하므로 데이터베이스 정보가 올바른지 확인하십시오.

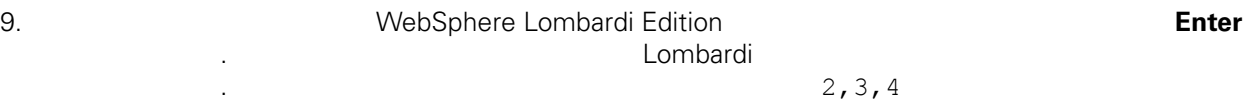

Lombardi Process Center Console, Process Portal Process Admin Console<br>Lombardi Combardi WebSphere Lombardi Edition WebSphere Lombardi Edition

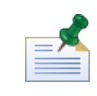

함해야 합니다.

하십시오.

 $\blacksquare$   $\blacksquare$   $\blacks$ 

10. the Lombardi **Lombardi 10. Accession Enter** Enter

안내서의 설명에 따라 로케일 환경 설정을 변경할 있습니다.

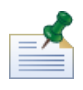

시오.

지정하면 해당 디렉토리에 자동 설치 프로그램 패키지가 작성됩니다.

 $11.$ 

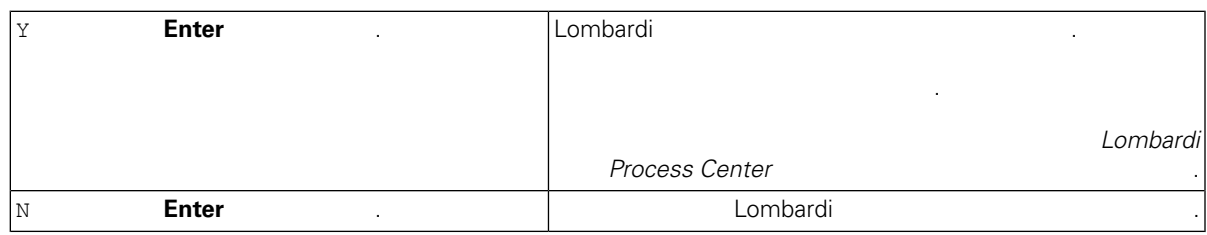

12. Lombardi

잘못된 구성 정보를 변경하십시오.

자동 설치 프로그램 패키지 작성 프롬프트에서 다음을 수행하십시오.

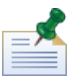

Lombardi 설치 프로그램을 실행하면 installvariables.properties 파일이  $[{\tt Lombardi\_home}]\verb|/UninstallerData|$ 

습니다. 보안 문제가 우려될 경우 설치를 완료한 후에 파일을 삭제하십시오.

#### 13. Lombardi 13. Lombardi 13. Lombardi 13. Lombardi 13. Lombardi 13. Lombardi 13. Lombardi 13. Lombardi 13. Lo

<span id="page-15-0"></span>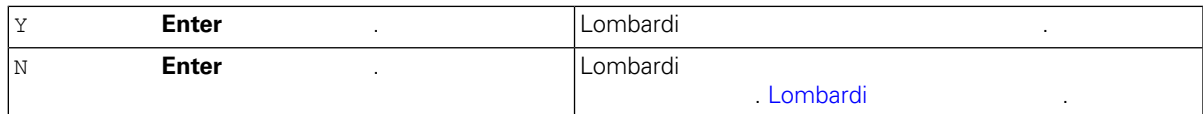

<span id="page-15-1"></span>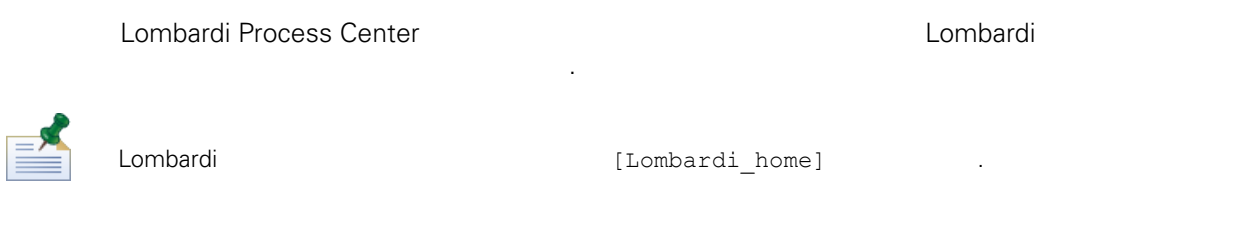

#### Lombardi 제품 컴포넌트 설치 데이터베이스 초기화 옵션을 선택하지 않은 경우 설치를 완료한 후에 초기

스크립트를 실행해야 합니다. 초기화 스크립트를 실행하면 스크립트가 Lombardi 데이터베이스에 필요한 , Toolkit Process App Snapshot 환경에 배치합니다.

1. **ILOMbardi\_home]\twinit** 1.

콘솔에서 빌드 완료 메시지가 보고되어야 합니다.

 $2.$ 

twinit.sh

#### twinit\logs

. 스크립트는 마지막으로 성공한 태스크에서부터 재개되며 기존의 데이터를 겹쳐쓰지 않습니다. 3. Zombardi 도구를 시작한 다음 제가 되는 Lombardi 도구를 시작한 다음 제가 되는 Lombardi 도구를 시작한 다음 제가 되는 다음 제가 되는 것이 존재하는 것이 존재하는 것이 존재하는 lsw ( : [schema\_name].lsw\_usr).

로그 파일에 오류가 있는지 검사하십시오. 표시된 문제점을 해결한 스크립트를 다시 실행하십시

### <span id="page-16-0"></span>Lombardi

설명합니다.

아래의 절차에 따라 여러 개의 Lombardi 서버를 동시에 또는 하나씩 시작하고 중지할 있습니다.

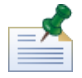

비클러스터 구성의 경우 WebSphere 관리 콘솔을 실행하려면 서버 1 시작해야 합니다. 자세한 정보는 다음

#### Lombardi

Process Center Server Performance Data Warehouse

Process Center Server Performance Data Warehouse

 $\sim$  1  $\sim$  1  $\sim$  1  $\sim$  1  $\sim$  1

1. Iombardi home]/bin

2. ./startLombardi.sh .

Process Center Server Performance Data Warehouse

1. [Lombardi home]/bin

2. ./stopLombardi.sh .

같습니다.

./stopLombardi.sh -user tw\_user -password tw\_user

#### Lombardi Process Center Server

Process Center Server

1. ILombardi home]/process-center/bin

2. ./startProcessCenter.sh .

Process Center Server

1. Independent [Lombardi home]/process-center/bin

2. ./stopProcessCenter.sh

#### Lombardi Performance Data Warehouse

Performance Data Warehouse

중지 스크립트가 실패할 경우 스크립트를 실행할 사용자와 비밀번호를 지정하십시오. 예를 들면 다음과

#### Lombardi Process Center

<span id="page-17-1"></span>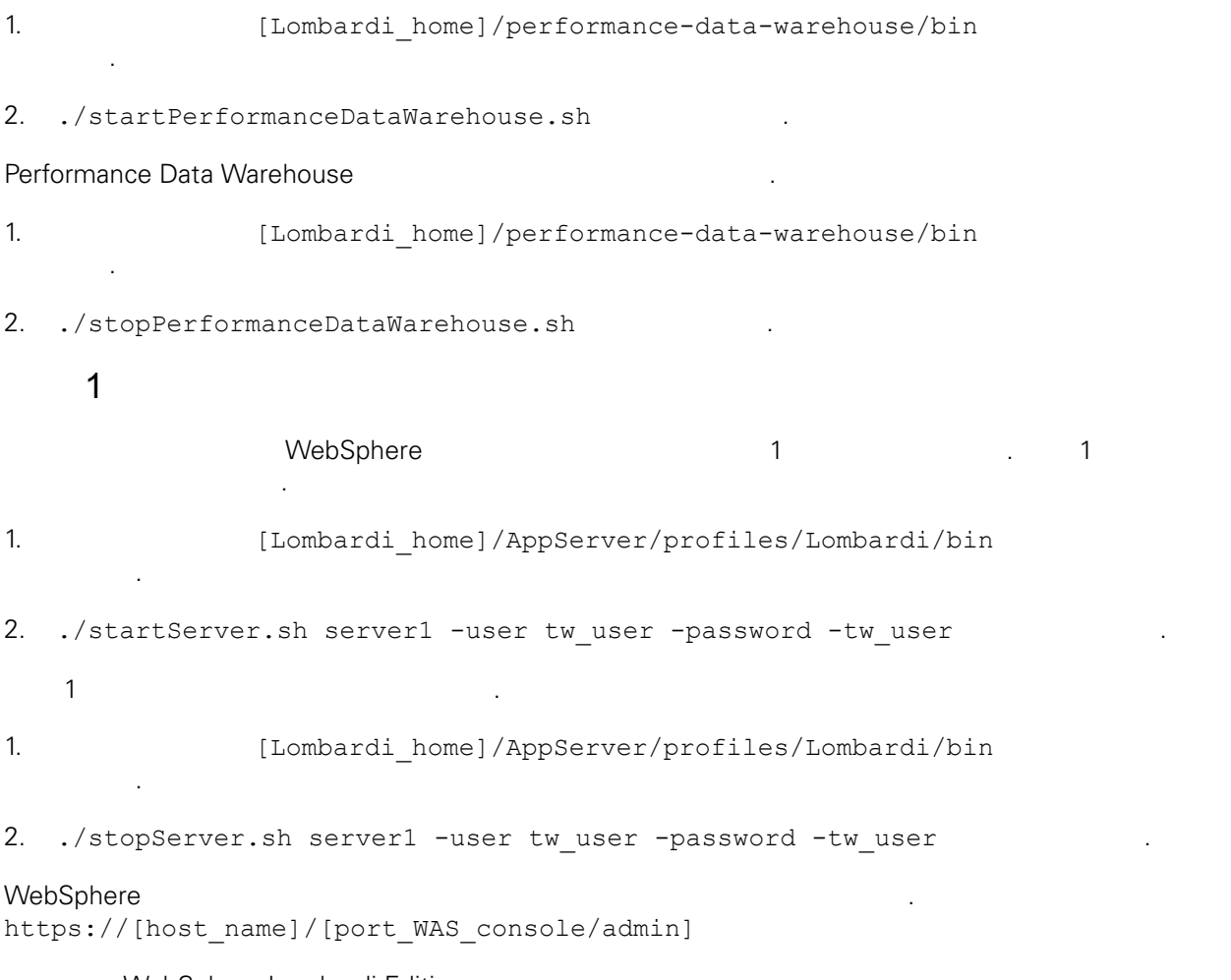

<span id="page-17-0"></span> ${\sf WebSphere}\ Lombardi\ Edition\\$ : tw\_user

# LDAP

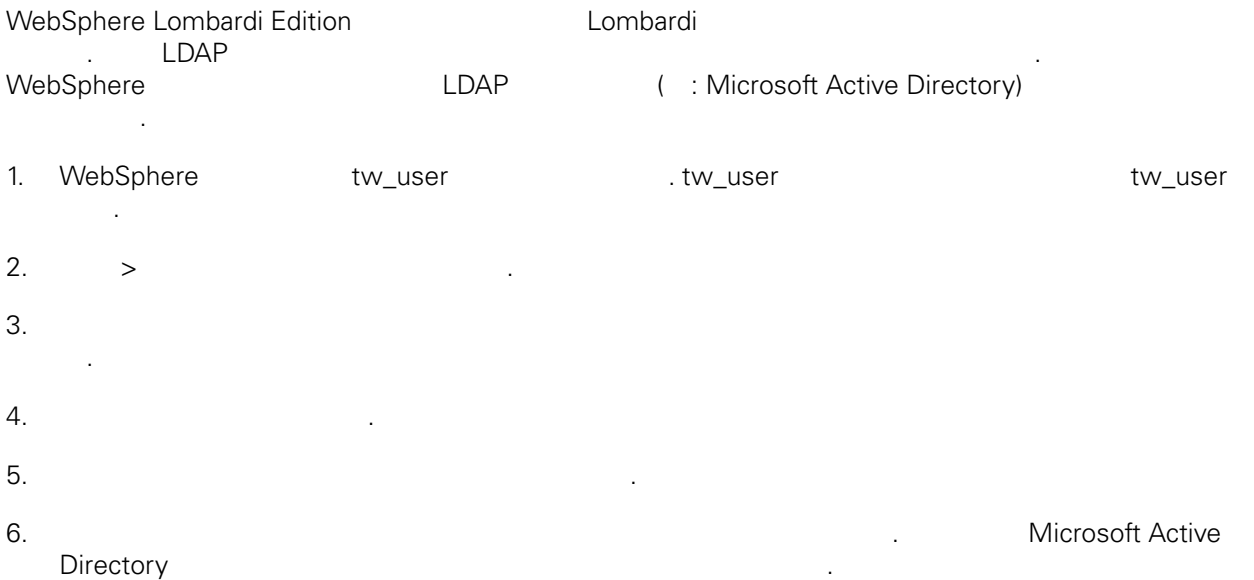

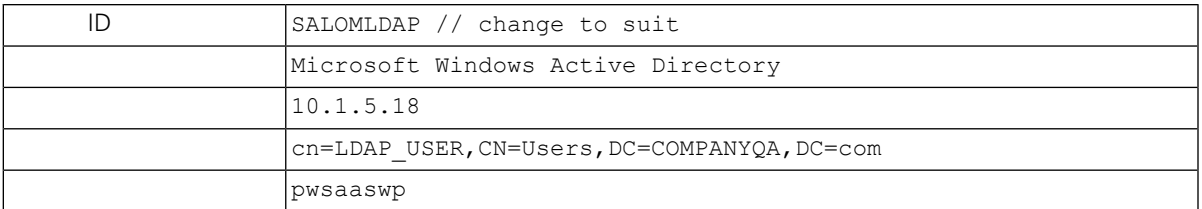

 $7.$ 

 $8.$ 

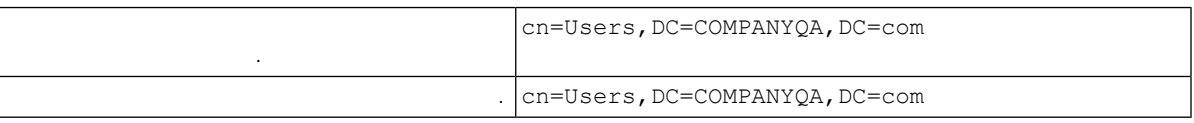

 $9.$ 

 $10.$ 

- 11. [Lombardi](#page-16-0) 20. Lombardi 20. Lombardi 20. Lombardi 11. Lombardi 12. Lombardi 12. Lombardi 12. Lombardi 12. Lo
- 12. Lombardi WebSphere Lombardi Edition
- <span id="page-18-0"></span>13. [Lombardi](#page-16-0) 13. Lombardi 2012. Embardi 13. Lombardi 13. Lombardi 13. Lombardi 13. Lombardi 13. Lombardi 13. Lombardi 13. Lombardi 13. Lombardi 13. Lombardi 13. Lombardi 13. Lombardi 13. Lombardi 13. Lombardi 13. Lombardi

### Lombardi

IBM WebSphere Lombardi Edition Lombardi 내부 보안 제공자가 포함되어 있습니다. 내부 Lombardi 보안 제공자는 WebSphere Application Server  $($  : LDAP)  $($   $LDAP)$   $($   $LDAP$   $).$ Lombardi **Example 2012 Additional Additional Additional Additional Additional Example 2012** 

공자와 외부 제공자를 함께 사용할 경우 Lombardi 통해 제공자의 사용자와 그룹을 모두 선택할 습니다.

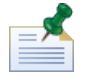

기본 Lombardi 관리자 계정인 tw\_admin이나 기본 관리자 그룹인 tw\_admins 제거하지 마십시오. 이러한 기본 계정이 없으면 Lombardi 서버와 사용자를 관리할 없습니다. 내부 [Lombardi](#page-19-0) 비밀번호 변경 설명된 tw\_admin

요가 없습니다.

Lombardi **Lombardi** 2007 - 그룹을 사용하여 보안을 구축하여 보안을 구축하여 보안을 구축하여 보안을 구축하여 보안을 구축하여 보안을 구축하여 보안을 구축하여 보안을 구축하여 보안을  $t w\_admins, \quad Lombardi$  Lombardi 제품 컴포넌트에 대한 기본 관리 액세스 권한을 갖는 Lombardi 그룹에 추가하는 것입니다. 이렇게 하면 변경이 필요할 외부 보안 제공자에 존재하는 그룹에서 개별 사용자를 추가하거나 제거하면 됩니다.  $\mathcal{N}$  , Lombardi  $\mathcal{N}$ 

Process Admin Console Lombardi **Lombardi Administration Administration** Lombardi 2007  $\label{eq:1} \mathcal{L}(\mathcal{L})=\mathcal{L}(\mathcal{L})\mathcal{L}(\mathcal{L})\mathcal{L}(\mathcal$ 

Lombardi 서버를 처음으로 구성할 때는 다음과 유사한 태스크를 완료하여 사용자를 설정해야 합니다.

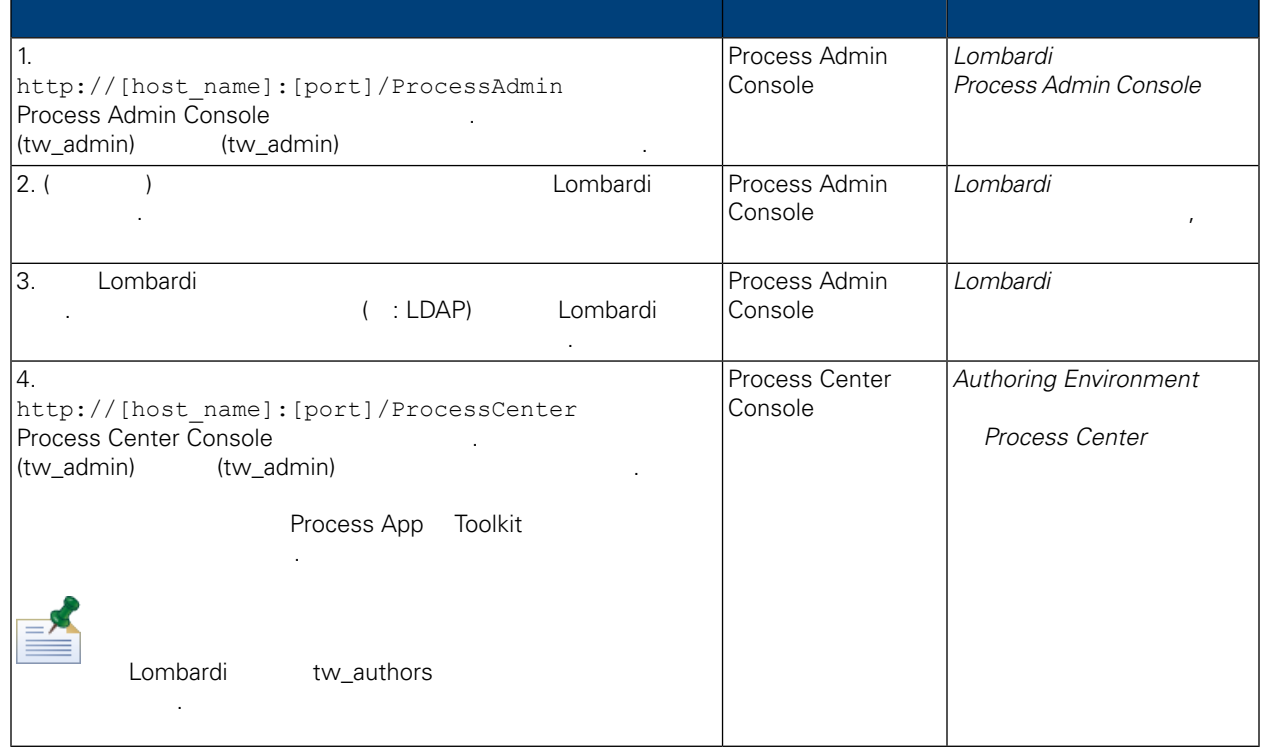

### <span id="page-19-0"></span>Lombardi

비밀번호를 변경하려면 다음을 수행하십시오.

Lombardi **Magazia Admin Console** Process Admin Console .tw\_admin 변경할 있습니다.

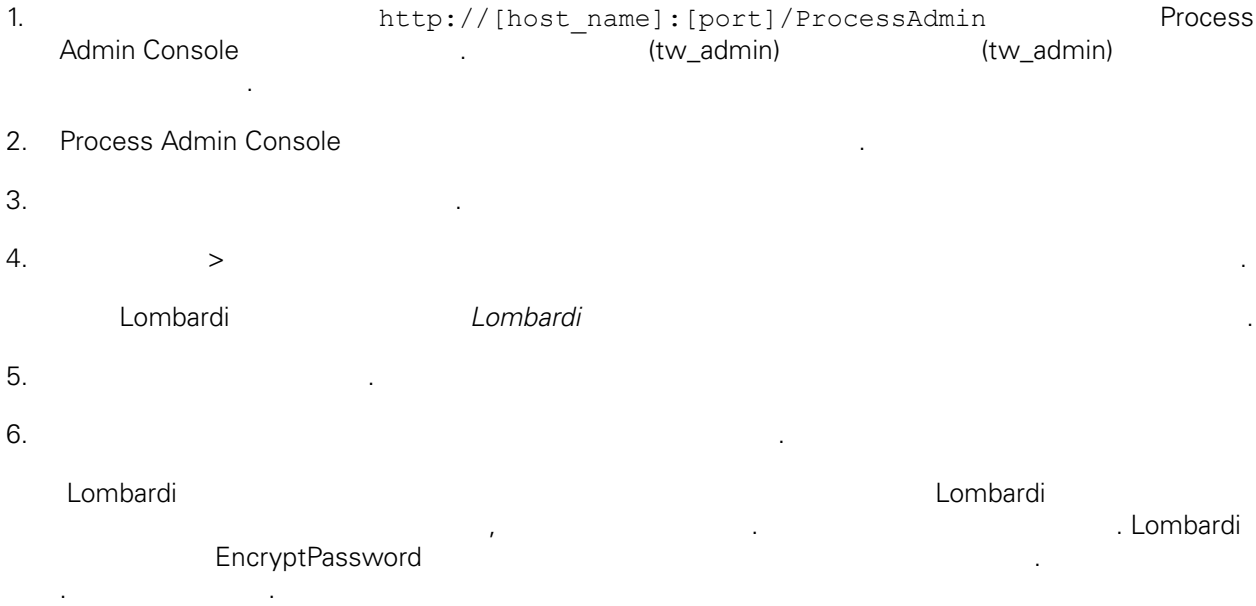

<span id="page-20-0"></span>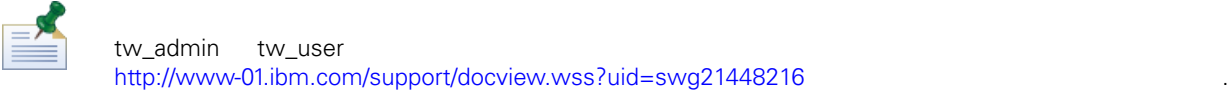

<span id="page-20-1"></span>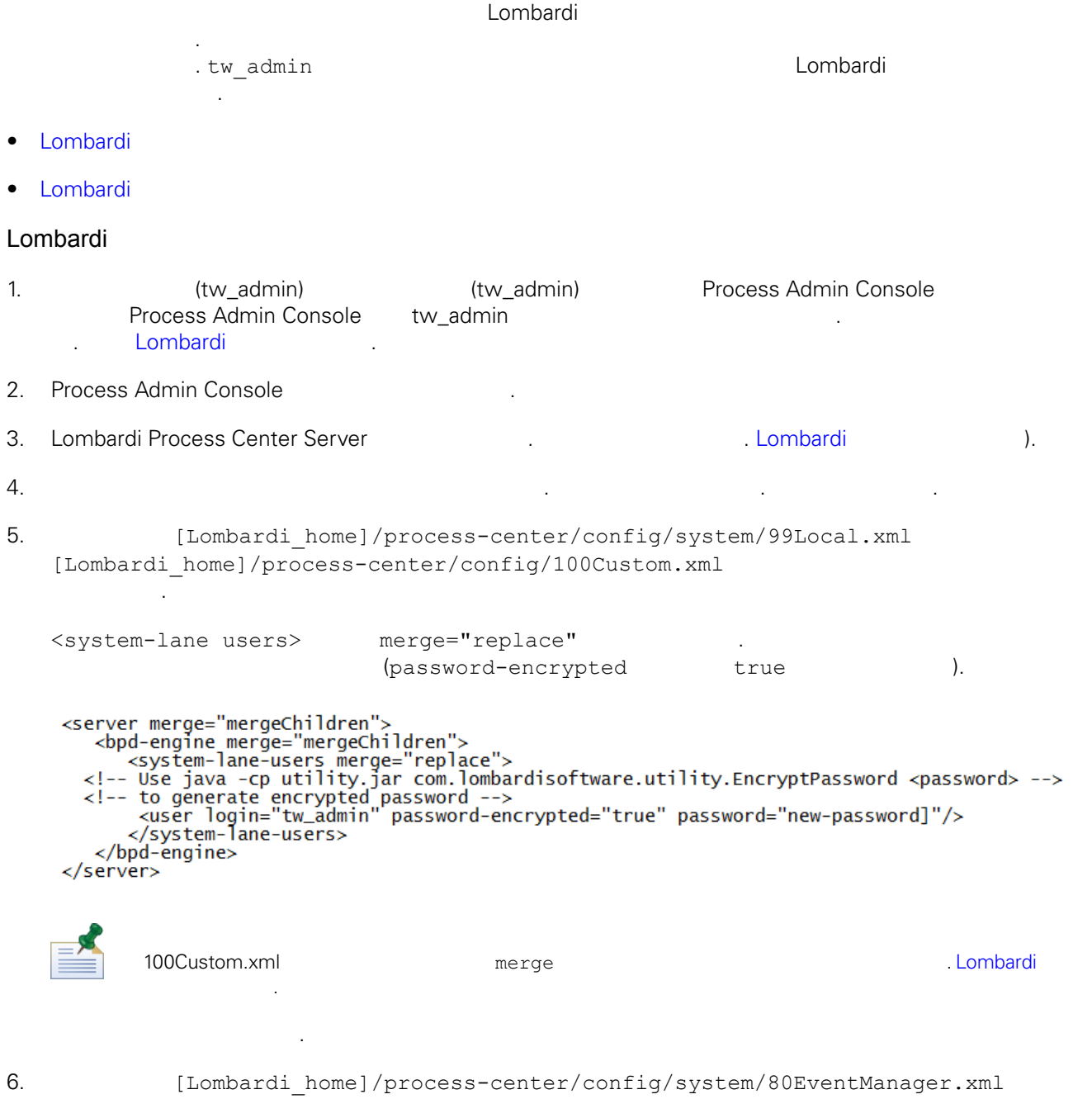

[Lombardi home]/process-center/config/100Custom.xml

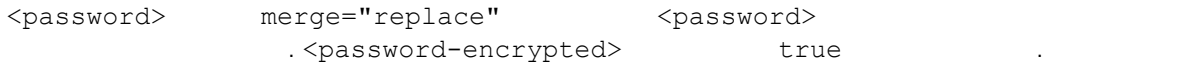

```
<event-manager merge="mergeChildren"><br><password merge="replace">[new-password]</password>>>>>sword-encrypted>
        </event-manager>
       변경사항을 저장하십시오.
7. 100Custom.xml
          properties><br>
<server merge="mergeChildren"><br>
<br/>
<br/>bpd-engine merge="mergeChildren"><br>
<system-lane-users merge="replace"><br>
<<- Use java -cp utility.EncryptPassword <password> --><br>
<!-- Use java -cp utility par com.lom
        <properties>
           \langle/server>
           </sourcemanager merge="mergeChildren"><br><poent-manager merge="replace">[new-password]</password><br><password merge="replace">true</password-encrypted>
            </event-manager>
        </properties>
```
<span id="page-21-1"></span>8. [Lombardi](#page-16-0) Process Center Server 1988. No. 1998. Lombardi 1999. Lombardi 1999.

#### Lombardi

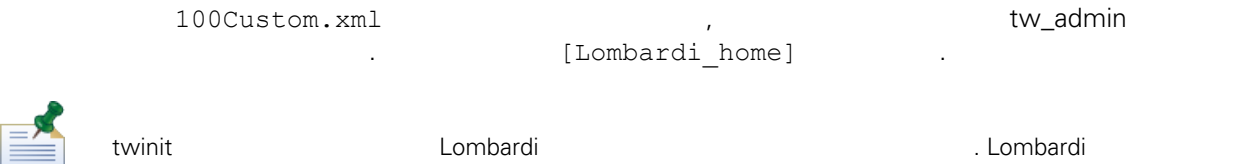

초기화 옵션은 설치 단계에서 선택할 있습니다. 또는 설치가 완료한 후에 직접 Lombardi 데이터베이스 기화 태스크를 수행할 수도 있습니다. 다음을 참조하십시오. 초기 [데이터](#page-15-1) 로드.

<span id="page-21-0"></span>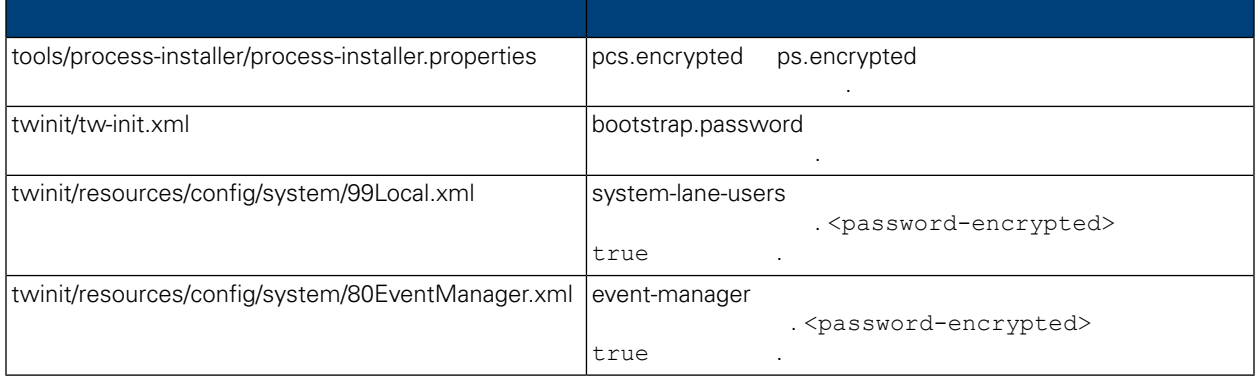

일반적으로 Lombardi 제품 컴포넌트를 설치하면 설치된 파일에 들어 있는 비밀번호는 기본적으로 암호화됩

비밀번호를 쉽게 암호화할 있습니다.

니 대한 대학 Lombardi EncryptPassword

1. **ILOmbardi** home]/twinit/lib

java -cp utility.jar com.lombardisoftware.utility.EncryptPassword <password>

```
<password> \cdot예제:
   java -cp utility.jar com.lombardisoftware.utility.EncryptPassword JohnDoe
     명령은 다음을 출력합니다.
   taVCmTLTWWgkTvfvavu/7g==:sROM4ZbvqRDFYMobWXqvwg==
                                                utility.jar utility.jar
   일에 대한 정확한 경로로 바꾸십시오.
            유틸리티에서 ClassNotFound 예외가 발생하고 작업이 실패하면 유틸리티를 실행하기 전에 Java
     [Lombardi home]/AppServer/java/bin/java
      예제:
   java -cp /opt/[Lombardi home]/twinit/lib/utility.jar
   com.lombardisoftware.utility.EncryptPassword JohnDoe
         EncryptPassword Australian EncryptPassword
           수는 없습니다.
2. Lombardi ( : [Lombardi home]/process-center/config/100Custom.xml)
   화되어 있는 기존의 비밀번호를 바꾸십시오.
         98Database.xml, 80EventManager.xml 99Local.xml Lombardi
                                           100Custom.xml
          경해야 합니다. 다음을 참조하십시오. 기본 관리 계정 비밀번호 변경.
WebSphere Lombardi Edition에서는 Kerberos 기반의 자동 로그인(단일 사인온 또는 SSO라고도 ) 지원
   The WebSphere Lombardi Edition Mindows
  고인증단계를 관용하여 있는 Kerberos 프로토콜을 도시 시용하여 시<mark>9</mark> Alombardi
   (Process Center Console, Process Portal, Process Admin Console Performance Admin Console )
포함) 로그온할 있습니다.
```
<http://www-01.ibm.com/support/docview.wss?uid=swg21448203>

<span id="page-22-0"></span>제공되는 지시사항에 따르십시오.

# <span id="page-23-0"></span>**Lombardi Process Center**

<span id="page-23-1"></span>다음 주제 항목에서는 Lombardi 설치 환경을 위해 선택적으로 수행하는 설치 구성 태스크의 지시사항

# Lombardi

제공합니다.

Lombardi 구성을 변경할 때는 원래 구성 파일에 있는 설정을 변경해서는 안됩니다. 예를 들어 [Lombardi home]/process-center/config/system/00Static.xml

서는 안됩니다. 대신, 변경하고자 하는 구성을 [Lombardi home]/process-center/config/100Custom.xml . Lombardi 100Custom.xml

100Custom.xml<br>Lombardi 하여 버전의 Lombardi 업그레이드 할 수행할 수 있습니다. 업그레이드를 수행할 수 있습니다. 업그레이드를 수행할 수 있습니다. 업그레이드를 수행할 수 있습니다. 업그레이드를 수행할 수 있습니다. 100Custom.xml

100Custom.xml Lombardi 200Custom.xml Lombardi 200Custom.xml . merge

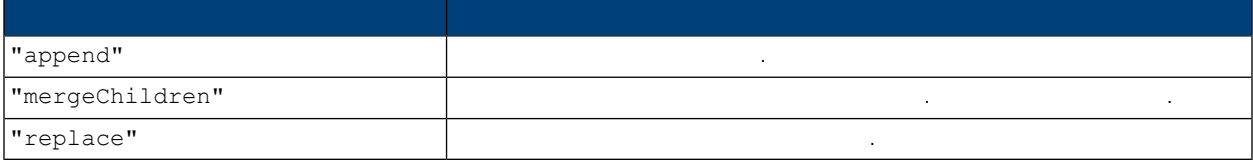

100Custom.xml 99Local.xml

- 1. [Lombardi](#page-16-0) Process Center Server Theory States Assembly Combardi Australian Combardi Australian Combardi Australian Australian Combardi Australian Combardi Australian Combardi Australian Combardi Australian Combardi Austr
- 2. [Lombardi home]/process-center/config/system/99Local.xml

#### <properties> . . .

<common merge="mergeChildren">

열고 다음과 유사한 내용을 찾으십시오.

<environment-name>[existing\_name]</environment-name>

```
. . .
\langle common>
```

```
</properties>
```
3. **a health is the 100Custom.xml** 

```
<properties>
    <common merge="mergeChildren">
        <environment-name merge="replace">[new_name]</environment-name>
    \langle/common>
</properties>
```
4. [Lombardi](#page-16-0) Process Center Server 1984. Lombardi Numbardi 1984. Lombardi 1984.

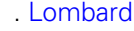

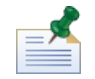

변경할 구성 파일의 백업 사본을 작성해야 하며 백업 파일 확장자를 .bak 같이 변경하십시오. 확장자를 변경하는 것은 Lombardi 시작될 원래 파일 대신 백업 파일을 로드하는 것을 방지하기 위한 것입니다.

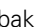

# <span id="page-24-0"></span>**Performance Data Warehouse Process Center Server**

Process Center Server Performance Data Warehouse Lombardi **Englisher Englisher Performance Data Warehouse** Reformance Data Warehouse Performance Data Warehouse 통신을 끊으면 연결 오류 없이 Process Center Server에서 작업할 있습니

연결을 끊으면 보고서 최적화에 필요한 데이터를 추적할 없게 됩니다.

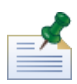

.

1. [Lombardi home]/process-center/config/100Custom.xml

 $2.$ 

```
<common> <performance-data-warehouse-communication> <enabled
merge="replace">false</enabled> </performance-data-warehouse-communication>
</common>
```
<span id="page-24-1"></span>3. Lombardi Process Center Server The Communication of the Performance Data Warehouse Process Center Server 않습니다.

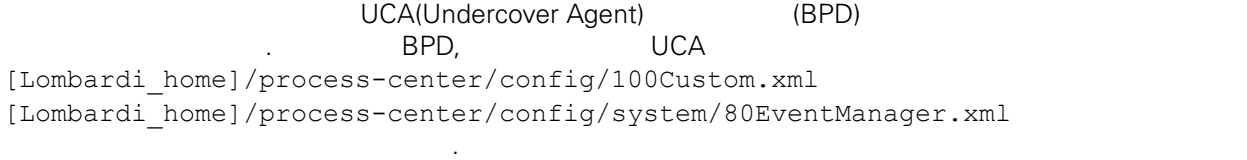

스레드 수를 늘리면 처리해야 시스템 자원도 증가합니다.

<span id="page-24-2"></span>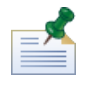

[Lombardi](#page-23-1) 2012 Advanced Team 기본 대체와 관련된 자세한 장보는 다음을 찾고 있다. Lombardi 시

tw admin

Lombardi Process Portal

설정됩니다.

[Lombardi home]/process-center/config/system/99Local.xml

1. [Lombardi home]/process-center/config/100Custom.xml  $<$ common>  $\qquad \qquad \ldots$ 

런타임 태스크에 다른 전송자를 지정하려면 다음을 수행하십시오.

```
<common merge="mergeChildren">
    <user-to-create-task
merge="replace">[custom_task_sender_name]</user-to-create-task>
 </common>
```
- $2.$
- 3. Lombardi 1980. Analysis Analysis Analysis Service Analysis Service Analysis Service Analysis Service Analysis Service Analysis Service Analysis Service Analysis Service Analysis Service Analysis Service Analysis Service

다시 시작하십시오.

# <span id="page-26-0"></span>Lombardi

Lombardi Alexandi Alexandi Alexandi Alexandi Alexandi Alexandi Alexandi Alexandi Alexandi Alexandi Alexandi Alexandi Alexandi Alexandi Alexandi Alexandi Alexandi Alexandi Alexandi Alexandi Alexandi Alexandi Alexandi Alexan 케이션 서버의 설치 파일과 폴더를 제거할 있습니다. 시작하기 전에:

- 보존할 파일을 모두 백업하십시오.
- 1. (Lombardi\_home]/uninstall/uninstall.sh (Dombardi\_home)
- 2. the combarding the combarding term and the combarding term  $\alpha$  and  $\beta$  and  $\beta$  and  $\beta$  and  $\beta$  and  $\beta$  and  $\beta$  and  $\beta$  and  $\beta$  and  $\beta$  and  $\beta$  and  $\beta$  and  $\beta$  and  $\beta$  and  $\beta$  and  $\beta$  and  $\beta$  and  $\beta$  an Lombardi 설치 디렉토리에 포함된 디렉토리에 대해 쉘이 열려 있는 경우 설치 제거 프로그램이 해당

렉토리를 제거하지 못합니다.

<span id="page-27-1"></span><span id="page-27-0"></span> $\sim$  IBM  $\sim$ 

 $\sim$   $\sim$  $\mathsf{IBM}$  , and  $\mathsf{IBM}$  are  $\mathsf{IBM}$  and  $\mathsf{IBM}$  are  $\mathsf{IBM}$  and  $\mathsf{H}\mathsf{BM}$  are  $\mathsf{H}\mathsf{BM}$  .  $\Box$ BM  $\Box$ , , 기능상으로 통등한 제품, 프로그램 도등한 제품, 프로그램 EBM 제품, 프로그램 또는 서비스의 운영에 대한 평가 검증은 사용자의 책임입니다.  $\mathsf{IBM}$  , the contract  $\mathsf{EM}$  and  $\mathsf{EM}$  and  $\$ 문서를 제공한다고 해서 특허에 대한 라이센스까지 부여하는 것은 아닙니다. 라이센스에 대한 의문사항 다음으로 문의하십시오.

*135-700* 서울특별시 강남구 도곡동 *467-12* 한국 아이*. .* 주식회사

전화번호*: 080-023-8080*

2 X (DBCS) 3차 대표 HBM 고객만족 IBM 고객만족 프로의 서면 문의하시기 바랍니다.

*IBM World Trade Asia Corporation Licensing 2-31 Roppongi 3-chome, Minato-ku Tokyo 106-0032, Japan*

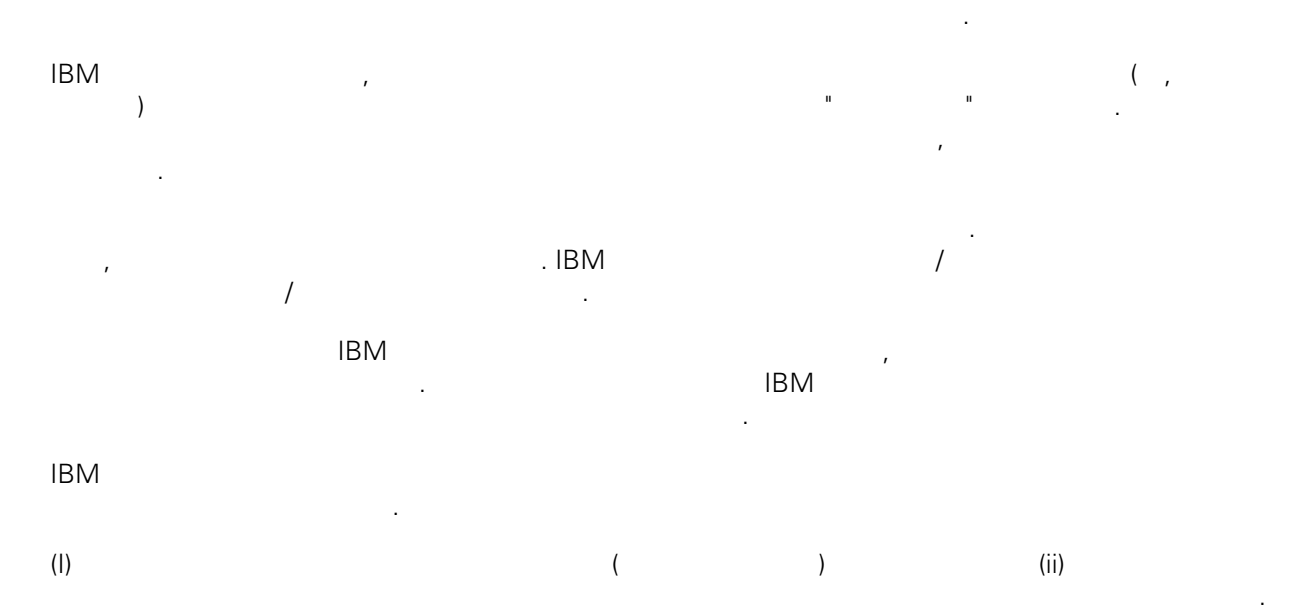

#### *135-700*

<span id="page-28-0"></span>어야 합니다.

서울특별시 강남구 도곡동 *467-12* 한국 아이*. .* 주식회사  $($  ,  $)$  ) and  $($  ,  $)$  ,  $($  ,  $)$  ,  $($  ,  $)$  ,  $($  ,  $)$  ,  $($  ,  $)$  ,  $($  ,  $)$  ,  $($  ,  $)$  ,  $($  ,  $)$  ,  $($  ,  $)$  ,  $($  ,  $)$  ,  $($  ,  $)$  ,  $($  ,  $)$  ,  $($  ,  $)$  ,  $($  ,  $)$  ,  $($  ,  $)$  ,  $($  ,  $)$  ,  $($  ,  $)$  ,

문서에 기술된 라이센스가 있는 프로그램 사용 가능한 모든 라이센스가 있는 자료는 IBM IBM 기본 , IBM  $I = \langle IPLA \rangle$ 문서에 포함된 모든 성능 데이터는 제한된 환경에서 산출된 것입니다. 따라서 다른 운영 환경에서 얻어진 결과는 상당히 다를 있습니다. 일부 성능은 개발 단계의 시스템에서 측정되었을 있으므로 이러한 측정 치가 일반적으로 사용되고 있는 시스템에서도 동일하게 나타날 것이라고 있는 시스템에서도 동일하게 나타날 것이다. 또한 일부 것이라고도 보증할 것이라고 있는 성능은 추정을 통해 추측되었을 수도 있으므로 실제 결과는 다를 있습니다. 책의 사용자는 해당 데이 터를 본인의 특정 환경에서 검증해야 합니다. IBM 제품에 관한 정보는 해당 제품의 공급업체, 공개 자료 또는 기타 범용 소스로부터 얻은 것입니다. IBM

, IBM  $\,$  $-$  IBM  $\mathcal{L}(\mathcal{A})$ 

IBM 제시하는 방향 또는 의도에 관한 모든 언급은 특별한 통지 없이 변경될 있습니다. 정보에는 일상의 비즈니스 운영에서 사용되는 자료 보고서에 대한 예제가 들어 있습니다. 이들 예제에 개념을 가능한 완벽하게 설명하기 위하여 개인, 회사, 상표 제품의 이름이 사용될 있습니다. 이들 름은 모두 가공의 것이며 실제 기업의 이름 주소와 유사하더라도 이는 전적으로 우연입니다. 저작권 라이센스:

.  $(API)$  $\mathcal{F} = \mathcal{F}$ 어떠한 형태로든 복사, 수정 배포할 있습니다. 이러한 샘플 프로그램은 모든 조건하에서 완전히 테스  $\Box$  IBM  $\Box$ 진술하지 않습니다.

 $\circ$  ( ) ( ). IBM Corp. 2009. Copyright IBM Corp. \_enter the year or years\_. All rights reserved.

정보를 소프트카피로 확인하는 경우에는 사진과 컬러 삽화가 제대로 나타나지 않을 수도 있습니다.

IBM, IBM ibm.com ibm.com Electronic Enternational Business Machines Corporation  $\qquad \qquad \text{(®} \qquad \text{TM}) \\qquad \qquad \text{(B)} \qquad \text{TM)}$  $\sim$  2002, 000  $\mu$ the variance is the variance  $\mathbb{R}^n$  that  $\mathbb{R}^n$  is the  $\mathbb{R}^n$  under  $\mathbb{R}^n$  is the  $\mathbb{R}^n$ "() [http://www.ibm.com/legal/copytrade.shtml]. Linux 미국 또는 기타 국가에서 사용되는 Linus Torvalds 등록상표입니다.

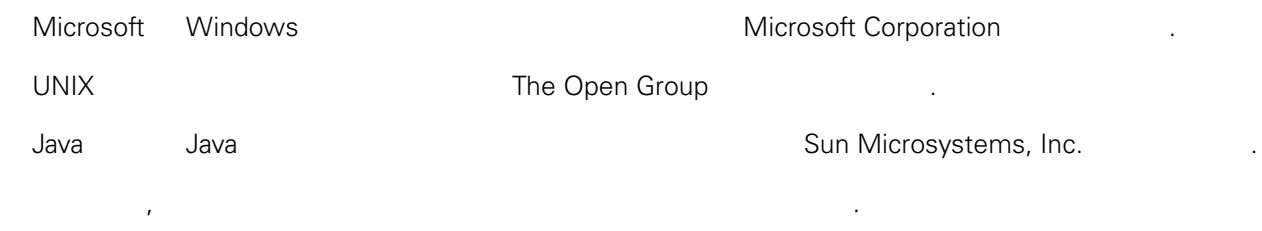